# **UNIVERSIDAD LUTERANA SALVADOREÑA FACULTAD CIENCIAS DEL HOMBRE Y LA NATURALEZA LICENCIATURA EN CIENCIAS DE LA COMPUTACION**

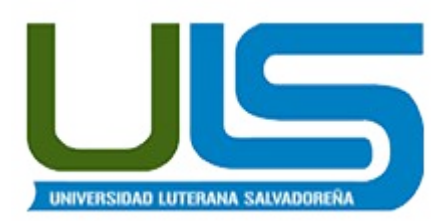

#### **CATEDRA:**

#### **REDES I**

#### **CATEDRATICO:**

#### **ING. MANUEL FLORES VILLATORO**

#### **TEMA:**

#### **IMPLEMENTACION DE UN LTSP (Linux Terminal Server Project )**

#### **ALUMNOS:**

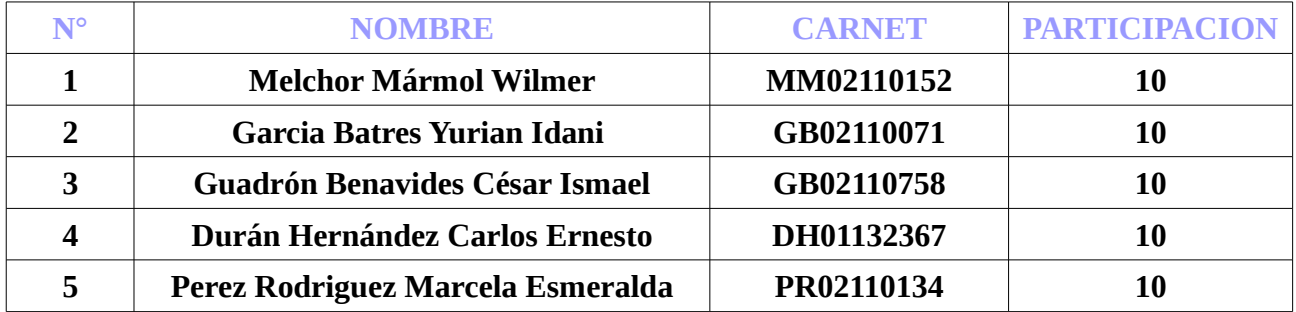

**SAN SALVADOR, 24 DE MAYO DE 2014**

#### **INDICE DE CONTENIDO**

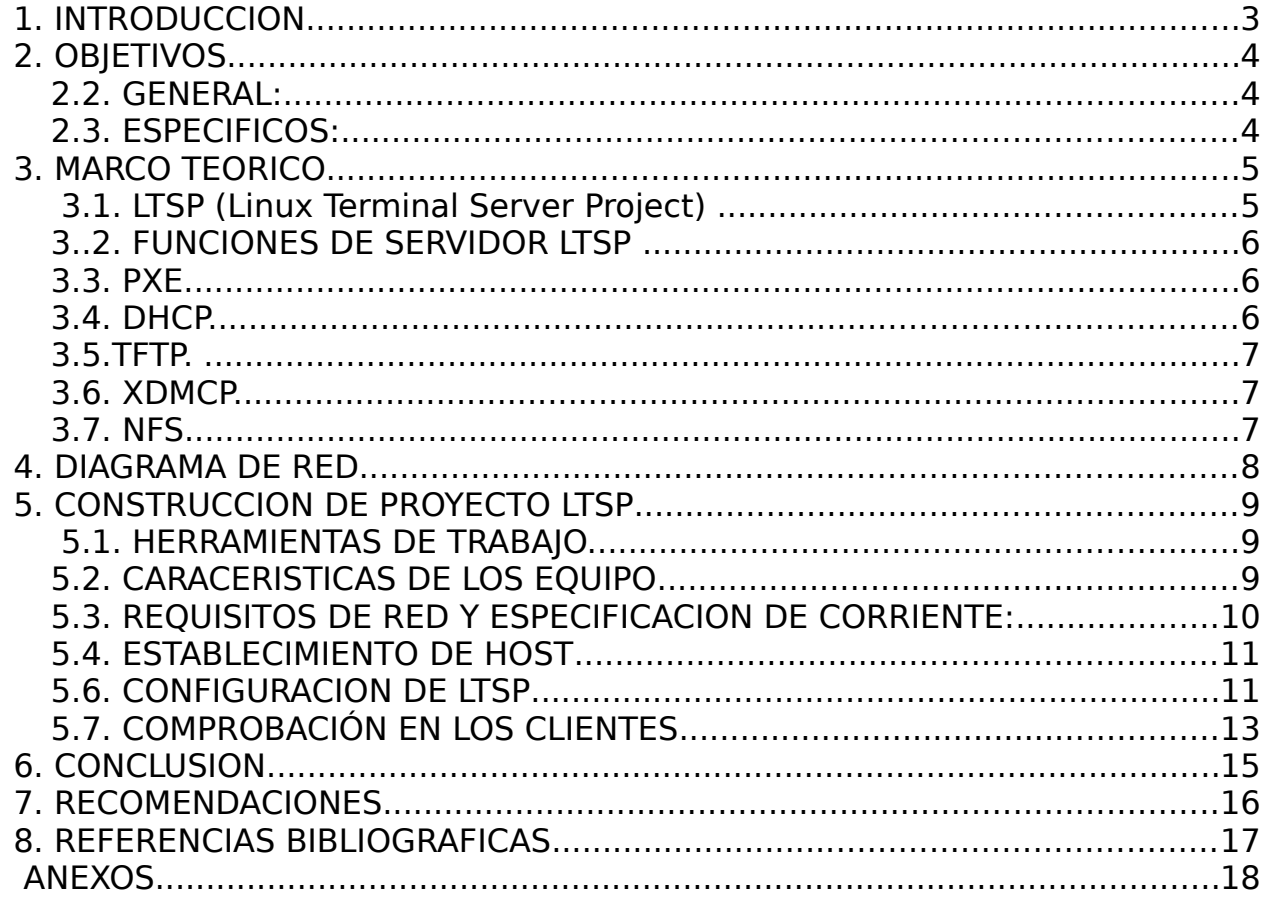

# **INDICE DE ILUSTRACIONES**

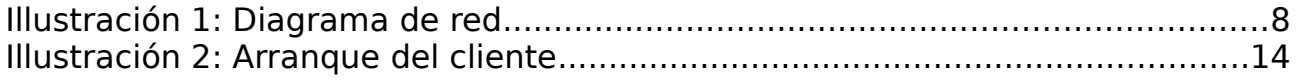

# **INDICE DE TABLAS**

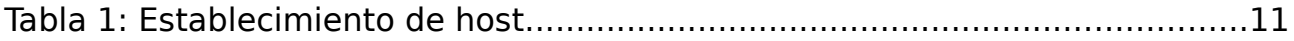

## <span id="page-2-0"></span>**1. INTRODUCCION**

El presente trabajo da a conocer la configuración de un servidor Linux Terminal Server Proyect (LTSP), el cual es un conjunto de aplicaciones que proporcionan la capacidad de ejecutar GNU Linux, en computadoras de pocas prestaciones de velocidad, y por lo tanto se pueden reutilizar equipos que ya han sido considerados obsoletos, debido a los altos requerimientos de hardware que los nuevos sistemas operativos demandan para un funcionamiento óptimo.

También se explican los procedimientos que hacen funcionar el LTSP, así como los distintos servicios y protocolos que en su conjuntos reparten por medio de la red el núcleo de Linux que sera ejecutado por los clientes, dando como resultado una red de computadoras de bajo costo económico muy rentable para algunos negocios y organizaciones.

# <span id="page-3-2"></span>**2. OBJETIVOS**

## <span id="page-3-1"></span>**2.2. GENERAL:**

Realizar la configuración de un servidor LTSP (Linux Terminal Server Proyect) para el Centro Escolar Nemesia Luna.

## <span id="page-3-0"></span>**2.3. ESPECIFICOS:**

- Configurar el servidor de Linux Terminal Proyect (LTSP).
- Configurar clientes para la asignación de recursos por medio de LTSP.
- Ejecutar pruebas en la interacción de cliente/servidor LTSP

#### <span id="page-4-1"></span>**3. MARCO TEORICO**

## <span id="page-4-0"></span> **3.1. LTSP (Linux Terminal Server Project)**

Es un conjunto de herramientas de tipo servidor que provee una manera simple de utilizar máquinas de bajo costo como estaciones de trabajo en modo gráfico. Principalmente fue utilizado para proyectos escolares, pero debido a sus altas prestaciones es hoy en día una solución muy rentable para negocios y organizaciones.

El sistema de funcionamiento del LTSP consiste en repartir por medio de la red el núcleo Linux que es ejecutado por los clientes y que posteriormente ejecutaran secuencias de scripts típicos de una mini distribución. Los clientes podrán acceder a las aplicaciones por medio de una consola textual o por un servidor gráfico que se comparte utilizando el protocolo XDMCP.

Actualmente uno de los campos donde se utiliza bastante LTSP es en la educación, debido a su bajo costo de implantación que suele tener. LTSP ha servido de base para varias Distribuciones Linux, la más destacada es K12LTSP (basada en Fedora Core), también se encuentran Deworks, Edubuntu, Skolelinux y Trisquel GNU/Linux en su versión para educación.

Actualmente, la compatibilidad de este servidor de terminales se ha extendido a todas las plataformas Linux de uso común, y su rendimiento y capacidad ha mejorado con la última versión.

Otro uso, aunque con mayor complejidad de implantación, es para el manejo y gestión de estaciones de trabajo de ofimática para empresas u otras aplicaciones que no se basen en artes gráficas cualquier aplicación que requiera alto rendimiento gráfico.

## <span id="page-5-2"></span>**3..2. FUNCIONES DE SERVIDOR LTSP**

El cliente arranca o "bootea" mediante un protocolo llamado PXE (Pre-Execution Environment). PXE realiza una petición de dirección IP al servidor DHCP. El servidor DHCP envía los parámetros adicionales al cliente y baja una imagen del sistema de archivos Linux vía TFTP (normalmente administrada con LDM). El LTSP server se utiliza prácticamente para dar vida a maquinas con pocos recursos.

#### <span id="page-5-1"></span>**3.3. PXE.**

El protocolo PXE consiste en una combinación de los protocolos DHCP y TFTP con pequeñas modificaciones en ambos. DHCP es utilizado para localizar el servidor de arranque apropiado.

El término cliente PXE sólo se refiere al papel que la máquina juega en el proceso de arranque mediante PXE. Un cliente PXE puede ser un servidor, un ordenador de mesa, portátil o cualquier otra máquina que esté equipada con código de arranque PXE 5

## <span id="page-5-0"></span>**3.4. DHCP.**

Sigla en inglés de Dynamic Host Configuration Protocol, en español «protocolo de configuración dinámica de host») es un protocolo de red que permite a los clientes de una red IP obtener sus parámetros de configuración automáticamente. Se trata de un protocolo de tipo cliente/servidor en el que generalmente un servidor posee una lista de direcciones IP dinámicas y las va asignando a los clientes conforme éstas van estando libres, sabiendo en todo momento quién ha estado en posesión de esa IP, cuánto tiempo la ha tenido y a quién se la ha asignado después.

Cuando el cliente de DHCP, dhclient, se ejecuta en una máquina cliente, valga la redundancia, comienza a enviar peticiones "broadcast" solicitando información de configuración. Por defecto estas peticiones se realizan contra el puerto UDP 68. El servidor responde a través del puerto UDP 67 proporcionando al cliente una dirección IP junto con otros parámetros relevantes para el correcto funcionamiento del sistema en la red, tales como la máscara de red, el " router" por defecto y los servidores de DNS.

#### <span id="page-6-2"></span>**3.5.TFTP.**

Son las siglas de Trivial file transfer Protocol (Protocolo de transferencia de archivos trivial).

Es un protocolo de transferencia muy simple semejante a una versión básica de FTP. TFTP a menudo se utiliza para transferir pequeños archivos entre ordenadores en una red, como cuando un terminal X o cualquier otro cliente ligero arrancan desde un servidor de red.

## <span id="page-6-1"></span>**3.6. XDMCP.**

(siglas de "X Display Manager Control Protocol", "Protocolo de Control de Administrador de la Pantalla X" en castellano) es un [protocolo](http://es.wikipedia.org/wiki/Protocolo_(inform%C3%A1tica)) utilizado en redes para comunicar un ordenador [servidor](http://es.wikipedia.org/wiki/Servidor) que ejecuta un sistema operativo con un gestor de ventanas basado en  $X$ , con el resto de clientes que se conectarán a éste con propósitos interactivos

#### <span id="page-6-0"></span>**3.7. NFS**

El Network File System Sistema de archivos de red), o NFS, es un protocolo de nivel de aplicación, según el [Modelo OSI.](http://es.wikipedia.org/wiki/Modelo_OSI) Es utilizado para sistemas de archivo distribuidos en un entorno de red de computadoras de área local. Posibilita que distintos sistemas conectados a una misma red accedan a ficheros remotos como si se tratara de locales.

Originalmente fue desarrollado en 1984 por [Sun Microsystems,](http://es.wikipedia.org/wiki/Sun_Microsystems) con el objetivo de que sea independiente de la máquina, el sistema operativo y el protocolo de transporte, esto fue posible gracias a que está implementado sobre los protocolos [XDR\(](http://es.wikipedia.org/wiki/XDR)presentación) y ONC RPC sesión) .

El protocolo NFS está incluido por defecto en los Sistemas Operativos UNIXy la mayoría de [distribuciones Linux.](http://es.wikipedia.org/wiki/Distribuci%C3%B3n_Linux)

## <span id="page-7-0"></span>**4. DIAGRAMA DE RED**

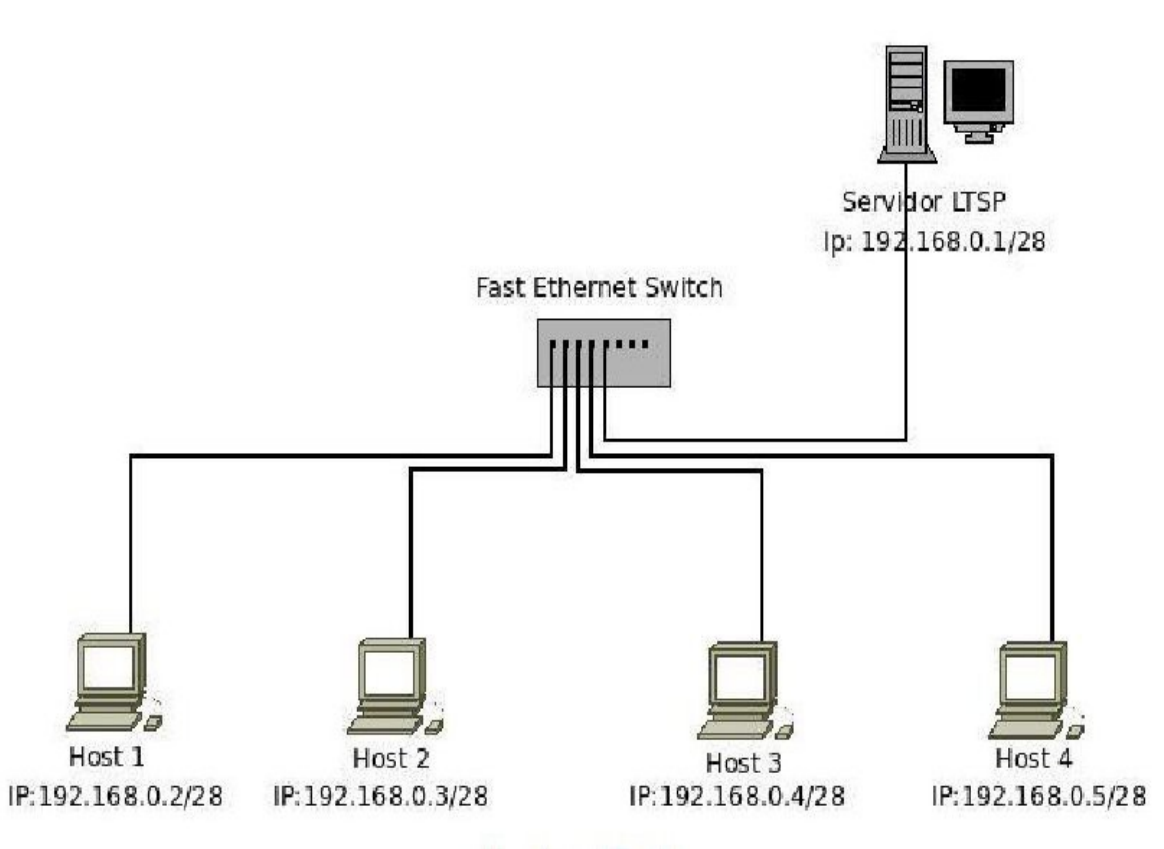

*Illustration 1: Diagrama de red*

# <span id="page-8-2"></span>**5. CONSTRUCCION DE PROYECTO LTSP**

Para la construccion del proyecto es necesario contar con herramientas y configuraciones que haga posible su correcto funcionamiento.

## <span id="page-8-1"></span> **5.1. HERRAMIENTAS DE TRABAJO.**

- Un sistema operativo GNU/LINUX UBUNTU 12.04 LTS, como servidor LTSP.
- Clientes ligeros .
- Un Switch.
- Cable UTP.
- Conectores RJ45

# <span id="page-8-0"></span>**5.2. CARACERISTICAS DE LOS EQUIPO**

## **Servidor:**

- $\triangleright$  Procesador Pentium 4 de 2.0 GHZ.
- $\vee$  RAM 2GB.
- ✔ Disco Duro 320 .
- $\triangleright$  Tarjeta de red integrada o PCI Ethernet 10/100 Mbps.
- $\boldsymbol{\nu}$  Monitor, Teclado y Mouse.

Memoria RAM en el servidor: La regla básica dice que se necesitan 100Mb x cliente, pero como esta, es una \*prueba de concepto\*, se puede solucionar conectando 1 cliente por vez, hasta ver si se consigue más.

## **Clientes:**

- $\vee$  Puerto para conexión de teclado
- $\vee$  Puerto para conexión de mouse
- $\vee$  Puerto de red Ethernet 10/100 Mbps
- $\vee$  Puerto para conexión de monitor
- ✔ Puertos USB 2.0.
- $\sqrt{\phantom{a}}$  Tarjeta madre.
- $\nu$  Monitor, Teclado, Mouse.
- $\vee$  Utilidad de arranque en red.

Se pueden usar tantos terminales o clientes como se desee siempre y cuando no sobre pase los limites del servidor LTSP. Para la implementacion del proyecto se ha configurado para un maximo de 14 clientes.

# <span id="page-9-0"></span>**5.3. REQUISITOS DE RED Y ESPECIFICACION DE CORRIENTE:**

- ➢ los clientes ligeros o terminales tiene que estar conectados a un concentrador o switch usando los cables utp.
- ➢ El servidor debe estar tambien conectado al switch.
- ➢ Todos los terminales y el servidor deben estar enchufados a una fuente de alimentacion.

¿Hub o switch? La unica diferencia entre dichos dispositivos sera la velocidad que tendran las aplicaciones a ejecutar. En el ambiente de producción se utilizara switch, con el puerto/placa de red que va hacia el servidor de 100mbits, los clientes pueden tener placas de red de 10mbits. Pero es por una cuestión de "rendimiento" no de configuración. En un ambiente de pruebas con un hub alcanza.

Modalidades de arranque desde la red: Para arrancar desde un dispositivo de red hay varias opciones: Netboot: anticuado Etherboot: muy utilizado PXE (Preboot eXecution Environment, de Intel): el más moderno Cualquiera de ellas es posible simularla desde un disquete, descargando un fichero que se graba en él.

# <span id="page-10-1"></span>**5.4. ESTABLECIMIENTO DE HOST**

De las direcciones IPv4 asignables se hizo un subneting aplicando el VLSM y se determinó que con una máscara de sub red de 28 bits se cubre la necesidad de direcciones IPv4 asignables, tomando en cuenta un margen de escalabilidad de la red a futuro. Obteniendo un pool de direccionesIPv4 para 16 host de las cuales se restan las direcciones de red y de broadcast,por lo que quedan 14 direcciones de host asignables.

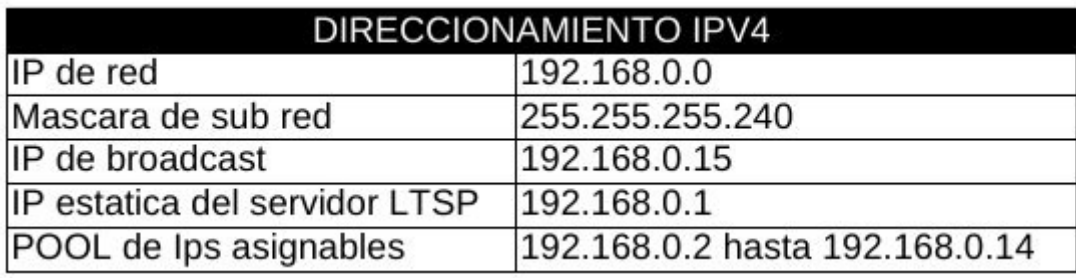

**Tabla 1: Establecimiento de host**

# <span id="page-10-0"></span>**5.6. CONFIGURACION DE LTSP**

Para la configuración del servidor ltsp son necesarios los siguientes comandos:

En primer lugar como ya se tiene instalado el sistema operativo ubuntu 14.04 LTS con soporte extendedido se prosigue a abrir una shell (consola), se loguea como usuario

#### sudo su apt-get update

luego se instalan los paquetes necesarios para el funcionamiento del servidor como usuario root digitar los siguiente comando:

#apt-get install ltsp-server-standalone #apt-get install openssh-server #apt-get install tftp #apt-get install ssh

Una vez que el servidor LTSP y todas sus dependencias esten instalados, es el momento de configurarlo. Lo primero que se realiza es configurar las interfaces de red, eth0 con el siguiente comando:

# #nano /etc/network/interfaces

Se activa el dominio del servidor TFTP editando el siguiente archivo

#nano /etc/default/tftpd-hpa

Se editan los archivos de configuracion del servidor DHCP ubicados en

#nano /etc/ltsp/dhcpd.conf

#nano /etc/dhcpd/dhcpd.conf

Crear la imagen para la conexión de los thin clients al servidor

# #ltsp-build-client

Las interfaces de red estan configuradas para que dé un servicio de internet (eth0) con el siguiente comando se aplican los cambios reiniciando el servicio de red:

#/etc/init.d/networking restart

/etc/init.d/isc-dhcp-server stop

#### /etc/init.d/isc-dhcp-server start

Se reinician estos servicios para asegurarnos de que los clientes puedan validarse en el servidor después de los cambios realizados.

#Ltsp-update-sshkeys

#ltsp-update-image

## <span id="page-12-0"></span>**5.7. COMPROBACIÓN EN LOS CLIENTES**

Los PCs que utilizaremos como clientes ligeros necesitarán también ser capaces de arrancar a través de la red. Las placas madre (y tarjetas de interfaz de red) construidas después de 1999 tienen el software PXE (Pre-eXecution Environment) incorporado el cual permite a una computadora arrancar desde la red. La BIOS de un PC como cliente ligero deberán estar configuradas de forma que permitan que la computadora arranque desde la red. Se reinicia el cliente y presione F2, Escape o la tecla que le permita ingresar a la BIOS.Una vez en la BIOS, se verifica si es que hay alguna opción para habilitar "PXE" o "Network Boot". Si la opción existe, se habilita. Luego se busca el orden de arranque de los dispositivos en el PC. Generalmente encuentra que el CD-ROM o el disco duro son los primeros dispositivos listados en la computadora. Se pone "Ethernet" o "Network" como el primer dispositivo en la lista.

#### **puesta en marcha**

Modo de arranque o puesta en marcha de un cliente ligero.

Primero se carga el kernel Linux en la memoria del cliente por medio del protocolo PXE, ya que muchas tarjetas de red, y casi cualquier placa base

actual con tarjeta de red integrada lo posee. Al ser cargado en la memoria, empieza a ejecutarse.

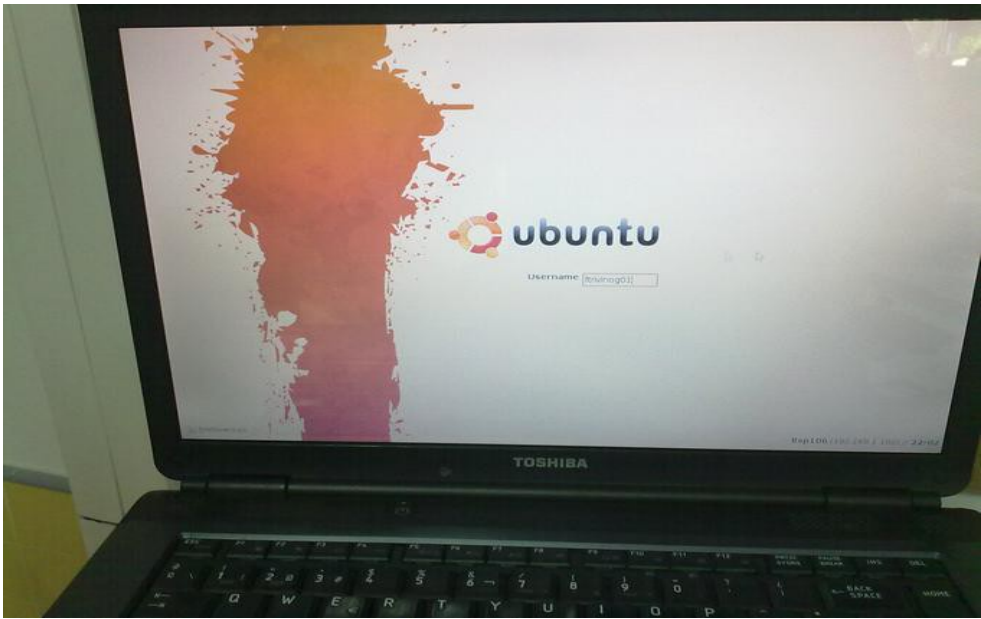

**Illustration 2: Arranque del cliente**

# <span id="page-14-0"></span>**6. CONCLUSION**

El funcionamiento de la aplicación LTSP se muestra que va encaminado por la dirección correcta ya que está consiguiendo que los servicios de terminales ligeros basados en Linux sean más populares gracias a la facilidad de su mantenimiento y a su gran cantidad de funcionalidades, adicionalmente a su bajo costo de implementación.

Con la implementación de la aplicación LTSP se está demostrando que la obsolescencia no es una disculpa para disminuir la brecha digital ya que la reutilización de estos equipos y una buena implementación de aplicaciones con clientes ligeros permiten un funcionamiento más adecuado y prolongado de las maquinas.

## <span id="page-15-0"></span>**7. RECOMENDACIONES**

- ➢ Se recomienda utilizar la tecnología LTSP para ambientes en los que se tenga un manejo centralizado de la información, uniformidad en el y software a utilizar por los usuarios, y donde exista una subutilización de los recursos de los Pcs.
- ➢ Tener una fuente de alimentacion de reserva en caso de que el suministro electrico del servidor se interrumpiese.
- ➢ A la hora de configurar la red es necesario que se realice solo por via consola o graficamente ya que al hacerlo de las dos maneras en una misma configuracion causa conflicto.
- ➢ Si en caso de que no funcione el arranque del cliente solo con las actualizaciones de la imagen y de las shkeys en el servidor verificar con un apagado de maquina y volverla a encender.
- ➢ Es necesario contar con un sistema operativo en el servidor que tenga soporte extendido LTS ya que no podria funcionar con un sistema sin soporte.
- ➢ cuando se instala un sistema operativo con entorno unity puede suceder que el cliente no lo soporte por eso es necesario que antes de loguearse indicar que arranque en entorno 2D o de escritorio livano, sino es de instalar un entorno de escritorio liviano en el servidor ....

## <span id="page-16-0"></span>**8. REFERENCIAS BIBLIOGRAFICAS**

- 1. TITULO: configurar un Servidor LTSP; AUTOR: Trisquel GNI Linux; SITIO: http://www.ltsp.org/ LTSP, FECHA: 19/03/14.
- 2. TITULO: LTSP Observatorio Tecnológico, AUTOR: Wikipedia, SITIO: Ministerio de Educación Cultura y Deportes,URL: [http://recursostic.educacion.es/observatorio/web/es/cajon-de-sastre/38-cajon-de-sastre/959](http://recursostic.educacion.es/observatorio/web/es/cajon-de-sastre/38-cajon-de-sastre/959-ltsp) [ltsp](http://recursostic.educacion.es/observatorio/web/es/cajon-de-sastre/38-cajon-de-sastre/959-ltsp); FECHA: 19/03/14
- 3.<http://www.cid.uc.edu.ve/fponte/ejemplo/factib.pdf>; FECHA:15/04/14
- 4. TITULO:Configurar un Servidor LTSP, UR[Lhttp://trisquel.info/es/wiki/configurar](http://trisquel.info/es/wiki/configurar-un-servidor-ltsp)[un-servidor-ltsp,](http://trisquel.info/es/wiki/configurar-un-servidor-ltsp) FECHA:19/03/2014
- 5. TITULO[:Proyecto Servidor LTSP Clientes Ligeros,](https://proyectosinformatica.wikispaces.com/Proyecto+Servidor+LTSP+Clientes+Ligeros) URL[https://proyectosinformatica.wikispaces.com/Proyecto+Servidor+LTSP+Clientes+Liger](https://proyectosinformatica.wikispaces.com/Proyecto+Servidor+LTSP+Clientes+Ligeros) [os](https://proyectosinformatica.wikispaces.com/Proyecto+Servidor+LTSP+Clientes+Ligeros), FECHA:20/05/2014
- 6. AUTOR: Miguel Ángel Madrid Salinas , TITULO: : Debian con LTSP integrado, URL:[http://openaccess.uoc.edu/webapps/o2/bitstream/10609/15252/6/miguelmadsTFC0612](http://openaccess.uoc.edu/webapps/o2/bitstream/10609/15252/6/miguelmadsTFC0612Memoria.pdf) [Memoria.pdf](http://openaccess.uoc.edu/webapps/o2/bitstream/10609/15252/6/miguelmadsTFC0612Memoria.pdf). FECHA:20/05/2014

# <span id="page-17-0"></span>**ANEXOS**

18 *Implementacion LTSP*